# **Conrad sur INTERNET N O T I C E www.conrad.fr**

### **Version 09/12**

## *Disque interne 3,5" SATA III 1 To Western Digital WD10EURX*

*Code : 416726*

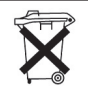

Les appareils électriques et électroniques usagés (DEEE) doivent être traités individuellement et conformément aux lois en vigueur en matière de traitement, de récupération et de recyclage des appareils.

Suite à l'application de cette réglementation dans les Etats membres, les utilisateurs résidant au sein de l'Union européenne peuvent désormais ramener gratuitement leurs appareils électriques et électroniques usagés dans les centres de collecte prévus à cet effet.

En France, votre détaillant reprendra également gratuitement votre ancien produit si vous envisagez d'acheter un produit neuf similaire.

Si votre appareil électrique ou électronique usagé comporte des piles ou des accumulateurs, veuillez les retirer de l'appareil et les déposer dans un centre de collecte.

### **Note de l'éditeur**

Cette notice est une publication de la société Conrad, 59800 Lille/France. Tous droits réservés, y compris la traduction. Toute reproduction, quel que soit le type (p.ex. photocopies, microfilms ou saisie dans des traitements de texte électronique) est soumise à une autorisation préalable écrite de l'éditeur. Reproduction, même partielle, interdite. Cette notice est conforme à l'état du produit au moment de l'impression.

**Données techniques et conditionnement soumis à modifications sans avis préalable.**

**© Copyright 2001 par Conrad. Imprimé en CEE.** XXX/09-12/JV

Cette notice fait partie du produit. Elle contient des informations importantes concernant son utilisation. Tenez-en compte, même si vous transmettez le produit à un tiers.

#### **Conservez cette notice pour tout report ultérieur !**

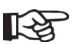

Par conséquent, le disque dur a une capacité de 1000 ou 931Go en fonction de la méthode utilisée.

Le BIOS/Setup, le système d'exploitation et les programmes de gestion des supports de données peuvent, eux aussi, afficher des valeurs différentes.

Les fabricants de disques durs calculent eux-mêmes avec 1 000 octets  $= 1k$ o.

- Veuillez noter que le fonctionnement sans problèmes de si grands disques durs n'est actuellement possible qu'avec les derniers systèmes d'exploitation (par ex. Windows XP avec Service Pack 2 ou une version ultérieure).
- Pour ordinateurs plus anciens (environ 2008 et versions antérieures) il peut être nécessaire de mettre à jour le BIOS afin que le disque dur fonctionne correctement.

Il est possible que le nouveau grand disque dur nécessite d'être branché à un contrôleur SATA supplémentaire (p.ex. une carte PCI SATA) au cas ou le contrôleur SATA de la carte mère n'est pas en mesure de supporter ce disque dur. Toutefois il n'est pas facile de mettre en place un système d'exploitation sur un disque dur qui est connecté à une carte d'extension supplémentaire. En règle générale, peu de temps après le début de l'installation (p.ex. de Windows 7) un pilote doit être intégré à la carte d'extension. Suivez ici les instructions du mode d'emploi d'origine de la carte d'extension.

En cas de problème, il est conseillé de continuer de se servir de son (petit) disque dur original pour le lancement du système d'exploitation et de se servir du plus grand comme second disque dur pour, par exemple, la sauvegarde de données.

- Utilisez toujours le mode «AUTO» pour le type de disque dur et le mode de fonc tionnement dans le BIOS/Setup.

Dans votre propre intérêt, effectuez toujours une sauvegarde de vos données.

- Créez plusieurs partitions et séparez vos programmes de vos données (par ex. le système d'exploitation sur la partition C, les données sur la partition D et les jeux sur la partition E).
- Le refroidissement du disque dur à l'aide d'un ventilateur est recommandé (l'idéal est de créer une aération sur l'avant du disque dur afin de refroidir tout l'élément).
- Selon la position de montage, il se peut que sa durée de vie soit réduite ou même que des données soient perdues en raison d'une surchauffe.
- Un formatage «Low Level» a déjà été effectué par le fabricant.
- Dans votre propre intérêt, effectuez toujours une sauvegarde de vos données. Il est recommandé de sauvegarder vos données importantes sur plusieurs supports et/ou sur un autre poste.

#### **Partitionnement et formatage**

Une fois toutes les connexions SATA activées dans BIOS/Setup, les disques durs sont automatiquement détectés au démarrage de l'ordinateur.

Vous trouverez la procédure pour pouvoir paramétrer votre BIOS sur le mode d'emploi de votre ordinateur ou de votre carte mère. Pour la majorité des ordinateurs, il suffit d'appuyer sur la touche «Suppr» ou «DEL» de votre clavier juste après le démarrage de votre PC.

Soyez attentifs aux messages correspondants sur l'écran juste après le démarrage de votre ordinateur (par ex. «Press DEL to enter setup» ou similaire).

Un nouveau disque dur «vide» doit, une fois installé, être partitionné puis formaté.

Vous pouvez ensuite, si vous le souhaitez, installer un système d'exploitation sur votre disque dur. Si vous l'utilisez en tant que deuxième disque dur interne ou externe (par ex. dans un boîtier de disque dur USB2.0/1394) il vous est possible de partitionner et formater simplement sous Windows 7, Windows Vista et Windows XP via l'interface de gestion de votre ordinateur.

Si vous souhaitez démarrer le système d'exploitation à partir du nouveau disque dur, par ex. Windows 7, insérez le CD Windows dans le lecteur CD de votre ordinateur.

Après le démarrage de l'ordinateur, l'installation de Windows se fait automatiquement depuis le CD et en même temps il vous est également possible de créer plusieurs partitions (par ex. 50Go pour le système d'exploitation, le reste pour des données).

Pour que le lancement de l'ordinateur depuis un CD de démarrage s'effectue correctement on doit, chez certaines cartes mères/ordinateurs, changer la séquence de démarrage dans le BIOS/Setup (tout d'abord lancer le CD et seulement ensuite le disque dur).

Windows 7, Windows Vista et Windows XP détectent lors du démarrage du CD le nouveau disque dur vierge et offre une option appropriée pour partitionner et plus tard pour formater.

#### **Conseils & indications**

- Il existe deux manières de calculer votre capacité en «Mo» ou en «Go».

Chez les anciens ordinateurs professionnels, 1 ko équivaut précisément à 1024 octets (binaire : 2^10). 1Mo équivalent à 1024\*1024=1048576 octets (binaire : 2^20) etc. Pour les utilisateurs «normaux», 1 Ko (un kilooctet) ne vaut que 1000 octets. De la même manière que 1 kilomètre équivaut à 1000 m. 1 Mo équivaut donc «seulement» à 1 000 000 octets.

#### **Introduction**

Chère cliente, cher client,

Nous vous remercions pour l'achat de ce disque dur.

Ce produit satisfait aux exigences légales nationales et européennes. Afin de maintenir le produit dans son état actuel et d'assurer un fonctionnement sans risques, les utilisateurs sont tenus de suivre les instructions contenues dans le présent mode d'emploi !

Tous les noms de sociétés et toutes les désignations de produits sont des marques déposées de leurs propriétaires respectifs. Tous droits réservés.

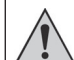

**Important :**

Pour retourner ou échanger un produit, il est nécessaire que ce produit ait conservé son emballage original.

#### **Utilisation conforme**

Le disque dur est destiné à être installé dans un ordinateur ou un boîtier pour disque dur externe (ex.: USB/1394) et sert au stockage des données.

Vous ne devez pas ouvrir le boîtier du disque dur. Les autocollants appliqués à la surface du disque dur ne doivent pas être abîmés ni enlevés.

Ne démontez jamais votre disque dur! Perte de la garantie !

N'ajoutez aucun autocollant à la surface du disque dur, n'inscrivez rien sur votre disque dur.

#### **Caractéristiques**

- Capacité formatée : env. 1000Go/931Go, voir la rubrique « Conseils et astuces»
- Interface SATA 6Go/s (= SATA III/SATA 600), de type 8,9 cm (3,5")
- Cache de 64 Mo

#### **Contenu de la livraison**

- Disque dur
- Mode d'emploi

#### **Consignes de sécurité**

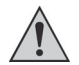

**Tout dommage résultant d'un non-respect du présent mode d'emploi entraîne l'annulation de la garantie.** 

**Nous déclinons toute responsabilité pour les dommages consécutifs ! De même, nous n'assumons aucune responsabilité en cas de dommages matériels ou corporels résultant d'une utilisation non conforme aux spécifications de l'appareil ou d'un non-respect des présentes consignes. De tels cas entraînent l'annulation de la garantie.**

Ce produit n'est pas un jouet, tenez-le hors de portée des enfants.

En cas de contact et lors du montage/démontage, des mesures de sécurité sont à prendre en considération pour éviter toute décharge statique (par ex. ruban de mise à la terre, support non conducteur, etc.).

Le disque dur doit être fermement fixé à l'intérieur du PC (ou dans un boîtier externe pour DDR). Conservez votre disque dur à l'abri de toute humidité.

Manipulez votre disque dur avec précaution afin d'éviter tout choc. Une chute, même d'une faible hauteur, ou un choc peuvent endommager son intégrité.

#### **Montage**

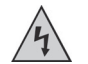

**Dans le cas où vous n'avez pas les connaissances spécialisées nécessaires pour le montage, veuillez confier cette opération à un TECHNICIEN spécialisé ou à un atelier spécialisé !**

**Un montage inapproprié risque d'endommager le disque dur ainsi que votre ordinateur et les périphériques connectés.**

**Attention, danger de mort !**

**Eteignez l'ordinateur dans lequel le disque dur doit être installé ainsi que les périphériques connectés et débranchez-les ! La mise hors tension via l'interrupteur ne suffit pas !**

- L'installation peut différer en fonction de l'emplacement que va occuper votre disque dur (ordinateur, boîtier externe, etc.).
- Ouvrir le boîtier de votre ordinateur et déposer son couvercle avec précaution.
- Cherchez un emplacement libre dans l'unité centrale de votre ordinateur et vissez-y fermement le disque dur à l'aide des 4 vis adaptées.

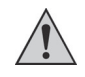

Attention: Le disque dur ne doit pas subir de contraintes mécaniques (chocs, coups, etc.); veillez à ce que les vis utilisées à l'intérieur ne soient pas trop longue afin de ne pas endommager le disque dur (longueur max. des vis: env. 7-8 mm, filetage max.: env. 4-5 mm).

Le montage n'est autorisé qu'à la verticale ou à l'horizontale. Le disque dur ne doit pas être monté dans une position inclinée.

Nous vous conseillons la mise en place d'un système d'aération à l'aide d'un ventilateur en raison de la production de chaleur engendrée par le disque dur; dans le cas contraire une baisse de la durée de vie est à prévoir.

- Reliez le petit connecteur à 7 broches du disque dur via un câble de données SATA avec un port SATA disponible sur la carte mère ou contrôleur hôte de bus.
- Connectez un câble d'alimentation SATA à la large prise 15 broches du disque dur. Pour la connexion avec des connecteurs électriques classiques il existe des câbles adaptateurs spéciaux.
- Seule une orientation du connecteur est correcte, ne forcez pas lors du branchement ! Il se peut que le connecteur du disque dur soit endommagé, ce qui entraîne une perte de la garantie !

Vérifiez l'orientation de l'angle sur les connecteurs et sur le disque dur.

- Sur les cartes mère modernes il est possible de choisir par la suite dans le BIOS/ Setup quel disque dur doit être utilisé lors du démarrage (depuis quel disque dur le système d'exploitation doit être lancé).

La fluidité du fonctionnement dépend de la carte mère/BIOS utilisée.

- Disposez les câbles de sorte qu'ils ne puissent pas pénétrer dans les aérations du boîtier. Au besoin utilisez des serre-câbles.

Egalement, les câbles sont à disposer/fixer de façon à ce qu'ils ne puissent pas se débrancher.

- Refermez le boîtier de votre ordinateur et rebranchez tous les autres appareils et périphériques de votre PC.
- Rebranchez le câble d'alimentation puis allumez votre PC.

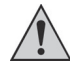

Si votre ordinateur ne démarre pas correctement alors éteignez-le immédiatement, vérifiez tous les réglages et câbles et débranchez à nouveau sa prise d'alimentation!